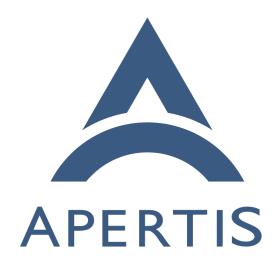

Apertis integration testing with LAVA

### <sub>1</sub> Contents

| 2              | Integration testing example                                                                                                    | 2       |
|----------------|----------------------------------------------------------------------------------------------------|---------|
| 3              | Local testing                                                                                                    | 2       |
| 4              | Testing in LAVA                                                                                                    | 3       |
| 5              | Changes in testing script                                                                                                    | 3       |
| 6              | Create GIT repository for the test suite                                                                                                    | 4       |
| 7              | Add the test into Apertis LAVA CI                                                                                                    | 5       |
|                | LAVA <sup>1</sup> is a testing system allowing the deployment of operating systems to physical and virtual devices, sharing access to devices between developers. A a rule tests are started in non-interactive unattended mode and LAVA provide logs and results in a human-readable form for analysis.                  | S       |
| 12<br>13<br>14 | As a common part of the development cycle we need to do some integration testing of the application and validate it's behavior on different hardware and software platforms. LAVA provides the ability for Apertis to share a pool of test devices, ensuring good utilization of these resources in addition to providing | d<br>of |

## 17 Integration testing example

automated testing.

16

- Let's take the systemd service and systemctl CLI tool as an example to illustrate how to test an application with a D-Bus interface.
- 20 The goal could be defined as follows:
- As a developer of the systemctl CLI tool, I want to ensure that systemctl is able to provide correct information about the system state.

# 24 Local testing

- To simplify the guide we are testing only the status of systemd with the command below:
- 27 \$ systemctl is-system-running
- 28 running
- 29 It doesn't matter if systemct1 is reporting some other status, degraded for in-
- $_{30}$  stance. The goal is to validate if systemct1 is able to provide a proper status,
- 31 rather than to check the systemd status itself.
- 32 To ensure that the systemct1 tool is providing the correct information we may
- check the system state additionally via the systemd D-Bus interface:
- \$ gdbus call --system --dest=org.freedesktop.systemd1 --object-path "/org/freedesktop/systemd1" -
- 35 -method org.freedesktop.DBus.Properties.Get org.freedesktop.systemd1.Manager SystemState
- 36 (<'running'>,)

<sup>&</sup>lt;sup>1</sup>https://www.lavasoftware.org/

So, for local testing during development we are able to create a simple script validating that systemctl works well in our development environment:

```
#!/bin/sh
40
   status=$(systemctl is-system-running)
41
42
   gdbus call --system --dest=org.freedesktop.systemd1 \
      --object-path "/org/freedesktop/systemd1" \
44
    --method org.freedesktop.DBus.Properties.Get org.freedesktop.systemd1.Manager SystemState | \
     grep "${status}"
   if [ $? -eq 0 ]; then
48
     echo "systemctl is working"
50
     echo "systemctl is not working"
   fi
52
```

## 53 Testing in LAVA

- As soon as we are done with development, we push all changes to GitLab and CI will prepare a new version of the package and OS images. But we do not know
- if the updated version of systemetl is working well for all supported devices and
- OS variants, so we want to have the integration test to be run by LAVA.
- Since the LAVA is a part of CI and works in non-interactive unattended mode we can't use the test script above as is.
- To start the test with LAVA automation we need to:
  - 1. Adopt the script for LAVA
  - 2. Integrate the testing script into Apertis LAVA CI

#### 53 Changes in testing script

61

65

72

- The script above is not suitable for unattended testing in LAVA due some issues:
  - LAVA relies on exit code to determine if test a passed or not. The example above always return the success code, only a human-readable string printed by the script provides an indication of the status of the test
  - if systemctl is-system-running call fails for some other reason (with a segfault for instance), the script will proceed further without that error being detected and LAVA will set the test as passed, so we will have a false positive result
    - LAVA is able to report separately for any part of the test suite just need to use LAVA-friendly output pattern
- So, more sophisticated script suitable both for local and unattended testing in LAVA could be the following:

```
#!/bin/sh
   # Test if systemctl is not crashed
    testname="test-systemctl-crash"
    status=$(systemctl is-system-running)
    if [ $? -le 4 ]; then
      echo "${testname}: pass"
83
      echo "${testname}: fail"
84
      exit 1
86
    # Test if systemctl return non-empty string
    testname="test-systemctl-value"
   if [ -n "$status" ]; then
      echo "${testname}: pass"
   else
      echo "${testname}: fail"
      exit 1
95
    # Test if systemctl is reporting the same status as
    # systemd exposing via D-Bus
    testname="test-systemctl-dbus-status"
    gdbus call --system --dest=org.freedesktop.systemd1 \
100
      --object-path "/org/freedesktop/systemd1" \
101
      --method org.freedesktop.DBus.Properties.Get \
      org.freedesktop.systemd1.Manager SystemState | \
103
      grep "${status}"
104
   if [ $? -eq 0 ]; then
105
      echo "${testname}: pass"
106
107
      echo "${testname}: fail"
108
      exit 1
109
110
    Now the script is ready for adding into LAVA testing. Pay attention to output
    format which will be used by LAVA to detect separate tests from our single
    script. The exit code from the testing script must be non-zero to indicate the
   test suite failure.
```

The script above is available in the Apertis GitLab example repository<sup>2</sup>.

<sup>&</sup>lt;sup>2</sup>https://gitlab.apertis.org/sample-applications/test-systemetl

#### 16 Create GIT repository for the test suite

- We assume the developer is already familiar with GIT version control system<sup>3</sup> and has an account for the Apertis GitLab<sup>4</sup> as described in the Development Process guide<sup>5</sup>
- The test script must be accessible by LAVA for downloading. LAVA has support for several methods for downloading but for Apertis the GIT fetch is preferable since we are using separate versions of test scripts for each release.
- 123 It is strongly recommended to create a separate repository with test scripts and tools for each single test suite.
- As a first step we need a fresh and empty GIT repository somewhere (for example in your personal space of the GitLab instance) which needs to be cloned locally:

```
127  git clone git@gitlab.apertis.org:d4s/test-systemctl.git
128  cd test-systemctl
```

- By default the branch name is set to main but Apertis automation require to use the branch name aimed at a selected release (for instance apertis/v2022dev1), so need to create it:
- 132 git checkout HEAD -b apertis/v2022dev1
- Copy your script into GIT repository, commit and push it into GitLab:

```
134 chmod a+x test-systemctl.sh

135 git add test-systemctl.sh

136 git commit -s -m "Add test script" test-systemctl.sh

137 git push -u origin apertis/v2022dev1
```

### Add the test into Apertis LAVA CI

Apertis test automation could be found in the GIT repository for Apertis test cases<sup>6</sup>, so we need to fetch a local copy and create a work branch wip/example for our changes:

```
142  git clone git@gitlab.apertis.org:tests/apertis-test-cases.git
143  cd apertis-test-cases
144  git checkout HEAD -b wip/example
```

### 1. Create test case description

145

146

148

First of all we need to create the instruction for LAVA with following information:

• where to get the test

<sup>&</sup>lt;sup>3</sup>https://martyn.pages.apertis.org/apertis-website/guides/version\_control/

<sup>&</sup>lt;sup>4</sup>https://gitlab.apertis.org/

<sup>&</sup>lt;sup>5</sup>https://martyn.pages.apertis.org/apertis-website/guides/development\_process/

<sup>&</sup>lt;sup>6</sup>https://gitlab.apertis.org/tests/apertis-test-cases

• how to run the test

149

150

151

152

153

155

156

Create the test case file test-cases/test-systemctl.yaml with your favorite editor:

```
1
     metadata:
 2
       name: test-systemctl
 3
       format: "Apertis Test Definition 1.0"
 4
       image-types:
 5
         minimal: [ armhf, arm64, amd64 ]
 6
       image-deployment:
         - OSTree
 8
       type: functional
 9
       exec-type: automated
10
       priority: medium
11
       maintainer: "Apertis Project"
12
       description: "Test the systemctl."
13
14
       expected:
15
         - "The output should show pass."
16
17
     install:
       git-repos:
18
         - url: https://gitlab.apertis.org/d4s/test-systemctl.git
19
           branch: apertis/v2022dev1
20
21
22
    run:
23
      steps:
         - "# Enter test directory:"
24
25
         - cd test-systemctl
26
         - "# Execute the following command:"
27
         - lava-test-case test-systemctl --shell ./test-systemctl.sh
28
29
30
       pattern: "(?P<test_case_id>.*):\\s+(?P<result>(pass|fail))"
31
```

This test is aimed to be run for an ostree-based minimal Apertis image for all supported architectures. However the metadata is mostly needed for documentation purposes.

Action "install" points to the GIT repository as a source for the test, so LAVA will fetch and deploy this repository for us.

Action "run" provides the step-by-step instructions on how to execute the

test. Please note that it is recommended to use wrapper for the test for integration with LAVA.

Action "parse" provides its own detection for the status of test results printed by script.

The test case is available in the examples repository<sup>7</sup>.

2. Push the test case to the GIT repository.

158

159

162

163

164

165

170

171

172

173

174

194

195

This step is mandatory since the test case would be checked out by LAVA internally during the test preparation.

```
git add test-cases/test-systemctl.yaml

git commit -s -m "add test case for systemctl" test-cases/test-
systemctl.yaml

git push --set-upstream origin wip/example
```

3. Add a job template to be run in lava. Job template contains all needed information for LAVA how to boot the target device and deploy the OS image onto it.

Create the simple template lava/test-systemctl-tpl.yaml with your lovely editor:

```
job_name: systemctl test on {{release_version}} {{pretty}} {{image_date}}
175
           {% if device_type == 'qemu' %}
176
           {% include 'common-qemu-boot-tpl.yaml' %}
177
           {% else %}
178
           {% include 'common-boot-tpl.yaml' %}
179
           {% endif %}
181
182
             - test:
                  timeout:
183
                    minutes: 15
184
185
                  namespace: system
                 name: common-tests
186
                  definitions:
187
                      - repository: https://gitlab.apertis.org/tests/apertis-test-
188
          cases.git
189
                      revision: 'wip/example'
190
                      from: git
                      path: test-cases/test-systemctl.yaml
192
193
                      name: test-systemctl
```

Hopefully you don't need to deal with the HW-related part, boot and deploy since we already have those instructions for all supported boards

 $<sup>^{7}</sup> https://gitlab.apertis.org/sample-applications/test-systemctl/-/blob/main/test-cases/test-systemctl.yaml$ 

and Apertis OS images. See common boot template<sup>8</sup> for instance.

Please pay attention to revision – it must point to your development branch while you are working on your test.

Instead of creating a new template, you may want to extend the appropriate existing template with additional test definition. In this case the next step could be omitted.

The template above could be found in repository with examples<sup>9</sup>.

4. Add the template into a profile.

197

198

199

200

201

202

203

205

207

208

209

210

211

212

213

214

215

216

219

220

224

225

226

227

Profile file is mapping test jobs to devices under the test. So you need to add your job template into the proper list. For example we may extend the templates list named templates-minimal-ostree in file lava/profiles.yaml:

```
.templates:
    - &templates-minimal-ostree
    - test-systemctl-tpl.yaml
```

It is highly recommended to temporarily remove or comment out the rest of templates from the list to avoid unnecessary workload on LAVA while you're developing the test.

5. Configure and test the 1qa tool

For interaction with LAVA you need to have the lqa tool installed and configured as described in LQA<sup>10</sup> tutorial.

The tool is pretty easy to install in the Apertis SDK:

```
$ sudo apt-get update
$ sudo apt-get install -y lqa
```

To configure the tool you need to create file  $\sim$ /.config/lqa.yaml with the following authentication information:

```
user: '<REPLACE_THIS_WITH_YOUR_LAVA_USERNAME>'

auth-token: '<REPLACE_THIS_WITH_YOUR_AUTH_TOKEN>'

server: 'https://lava.collabora.co.uk/'
```

where user is your login name for LAVA and auth-token must be obtained from LAVA API: https://lava.collabora.co.uk/api/tokens/

To test the setup just run command below, if the configuration is correct you should see your LAVA login name:

 $<sup>^8 \</sup>rm https://gitlab.apertis.org/tests/apertis-test-cases/-/blob/apertis/v2022dev1/lava/common-boot-tpl.yaml$ 

 $<sup>^9 \</sup>rm https://gitlab.apertis.org/sample-applications/test-systemctl/-/blob/main/lava/helloworld-tpl.yaml$ 

 $<sup>^{10} \</sup>rm https://martyn.pages.apertis.org/apertis-website/qa/lqa/$ 

```
228 $ lqa whoami
229 d4s
```

230

231

232

245

250

251

253

255

256

257

258

264

265

6. Check the profile and template locally first.

As a first step you have to define the proper profile name to use for the test in LAVA.

Since LAVA is a part of Apertis OS CI, it requires some variables to be provided for using Apertis profiles and templates. Let's define the board we will use for testing, as well as the image release and variant:

```
release=v2022dev1
236
                                                                                                version=v2022dev1.0rc2
 237
                                                                                                variant=minimal
238
                                                                                                arch=armhf
239
                                                                                              board=uboot
                                                                                              baseurl="https://images.apertis.org"
241
                                                                                                imgpath="release/$release"
242
                                                                                              profile_name=apertis_ostree-${variant}-${arch}-${board}
243
                                                                                                image\_name = apertis\_ostree\_\$\{release\} - \$\{variant\} - \$\{arch\} - \$\{board\} \_ \$\{version\} - \$\{board\} - \$\{board\}
```

And now we are able to submit the test in a dry-run mode:

There should not be any error or warning from 1qa. You may want to add -v argument to see the generated LAVA job.

It is recommended to set visibility variable to "Apertis" group during development to avoid any credentials/passwords leak by occasion. Set the additional variable priority to high allows you to bypass the jobs common queue if you do not want to wait for your job results for ages.

7. Submit your first job to LAVA.

Just repeat the lqa call above without the -n option. After the job submission you will see the job ID:

```
$ 1qa submit -g lava/profiles.yaml -p "${profile_name}" -t visibility:"{'group': ['Apertis']}" -

t priority:"high" -t imgpath:${imgpath} -t release:${release} -

t image_date:${version} -t image_name:${image_name}

Submitted job test-systemctl-tpl.yaml with id 3463731
```

It is possible to check the job status by URL with the ID returned by the above command: https://lava.collabora.co.uk/scheduler/job/3463731

The 1qa tool generates the test job from local files, so you don't need to push your changes to GIT until your test job is working as designed.

8. Push your template and profile changes.

267

Once your test case works as expected you should restore all commented templates for profile, change the revision key in file lava/test-systemctl-tpl.yaml to a suitable target branch and submit your changes:

git add lava/test-systemctl-tpl.yaml lava/profiles.yaml
git commit -a -m "hello world template added"
git push

As a last step you need to create a merge request in GitLab. As soon as it gets accepted your test becomes part of Apertis testing CI.